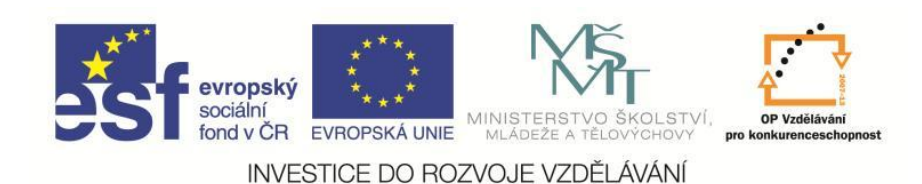

**EduCom** *Tento materiál vznikl jako součást projektu EduCom, který je spolufinancován Evropským sociálním fondem a státním rozpočtem ČR.*

## **Postprocesory a ukázka tvorby postprocesoru**

**Ing. Petr Keller, Ph.D. Technická univerzita v Liberci**

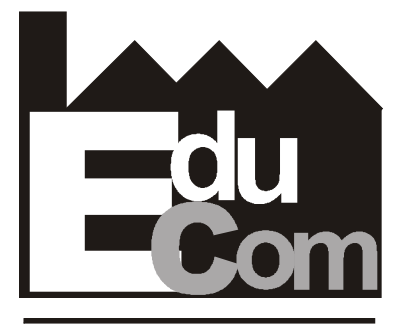

**EDUCATION COMPANY** 

**Programování CNC strojů**

**Technická univerzita v Liberci a partneři Preciosa, a.s. a TOS Varnsdorf a.s.**

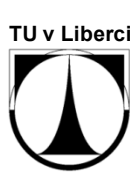

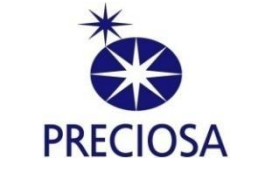

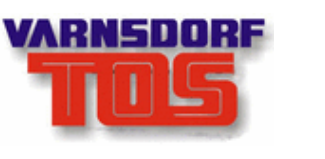

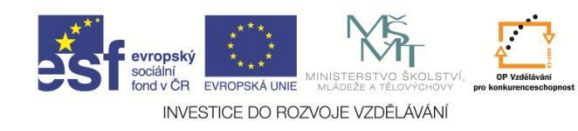

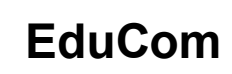

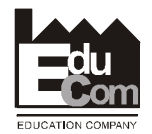

#### **Obsah přednášky**

- 1. Typy postprocesorů
- 2. Možnosti a využití
- 3. Využití postprocesoru pro simulaci obrábění
- 4. Omezení a limity simulace
- 5. Příklad tvorby postprocesoru v systému EdgeCAM

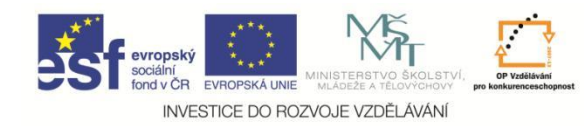

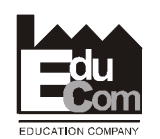

Projekt Educom

## **Tvorba NC programu pomocí systémů CAD/CAM**

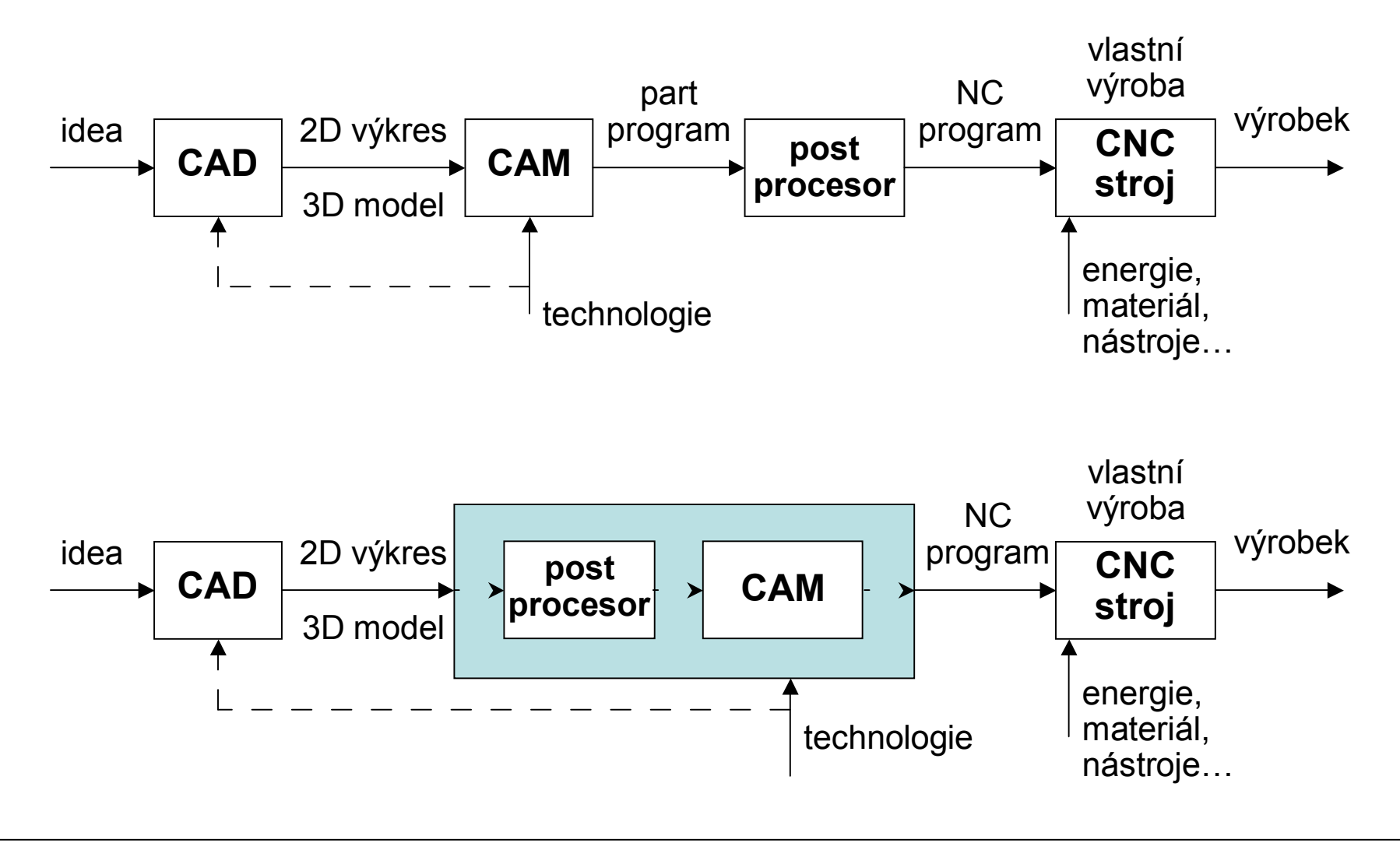

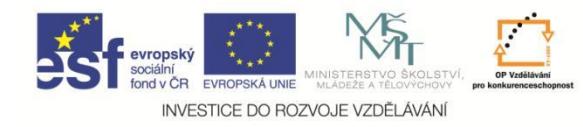

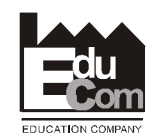

## **Ukázky využití postprocesoru v systému AlphaCAM**

## Volba postprocesoru – typu stroje

Postprocesor se volí až při generování NC programu – celý postup je obecný pro danou výrobní technologii…

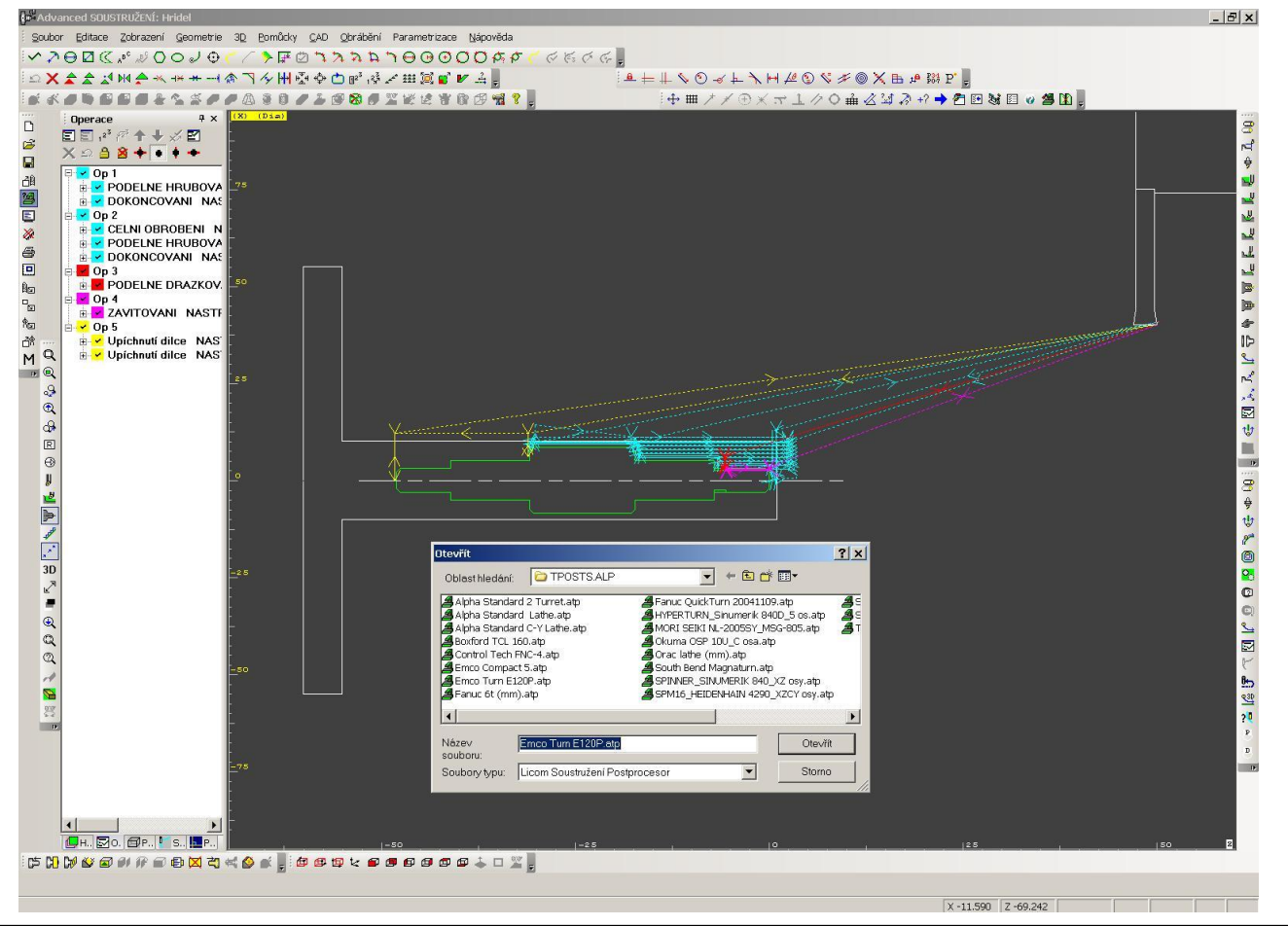

9.12.2011

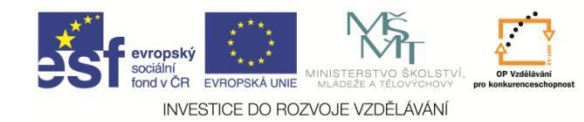

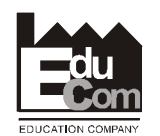

## **Ukázky postprocesoru v systému AlphaCAM**

Postprocesor je textový soubor s popisem formátu jednotlivých funkcí stroje, popř. s jednoduchými makry.

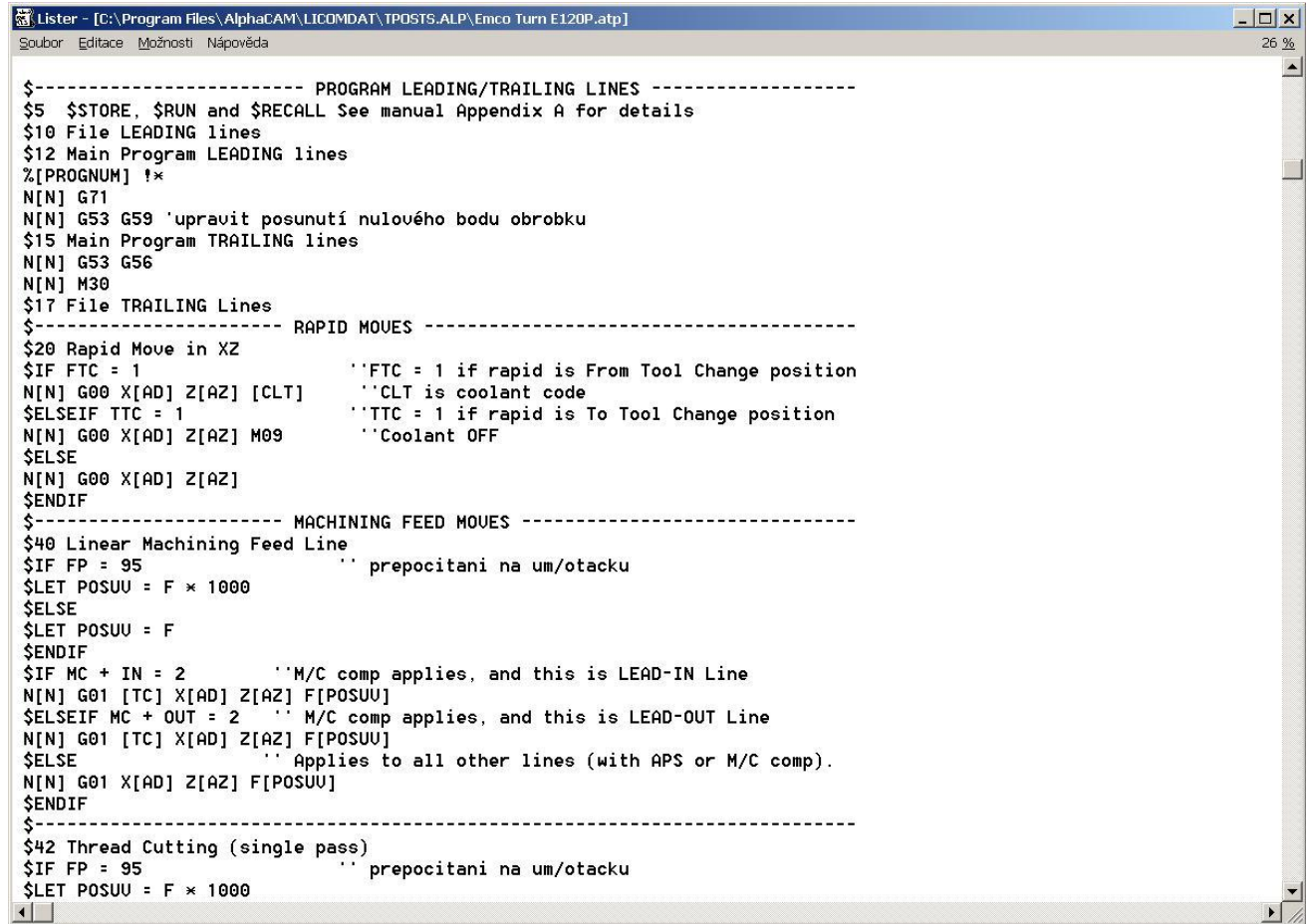

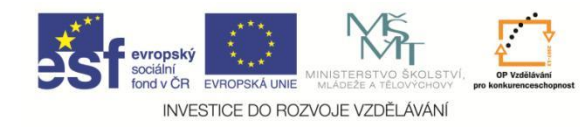

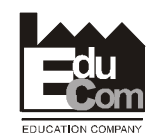

## **Ukázky využití postprocesoru v systému EdgeCAM**

## Volba postprocesoru – typu stroje

Postprocesor se volí při prvním použití technologie – celý postup je "šitý" na míru zvolenému stroji...

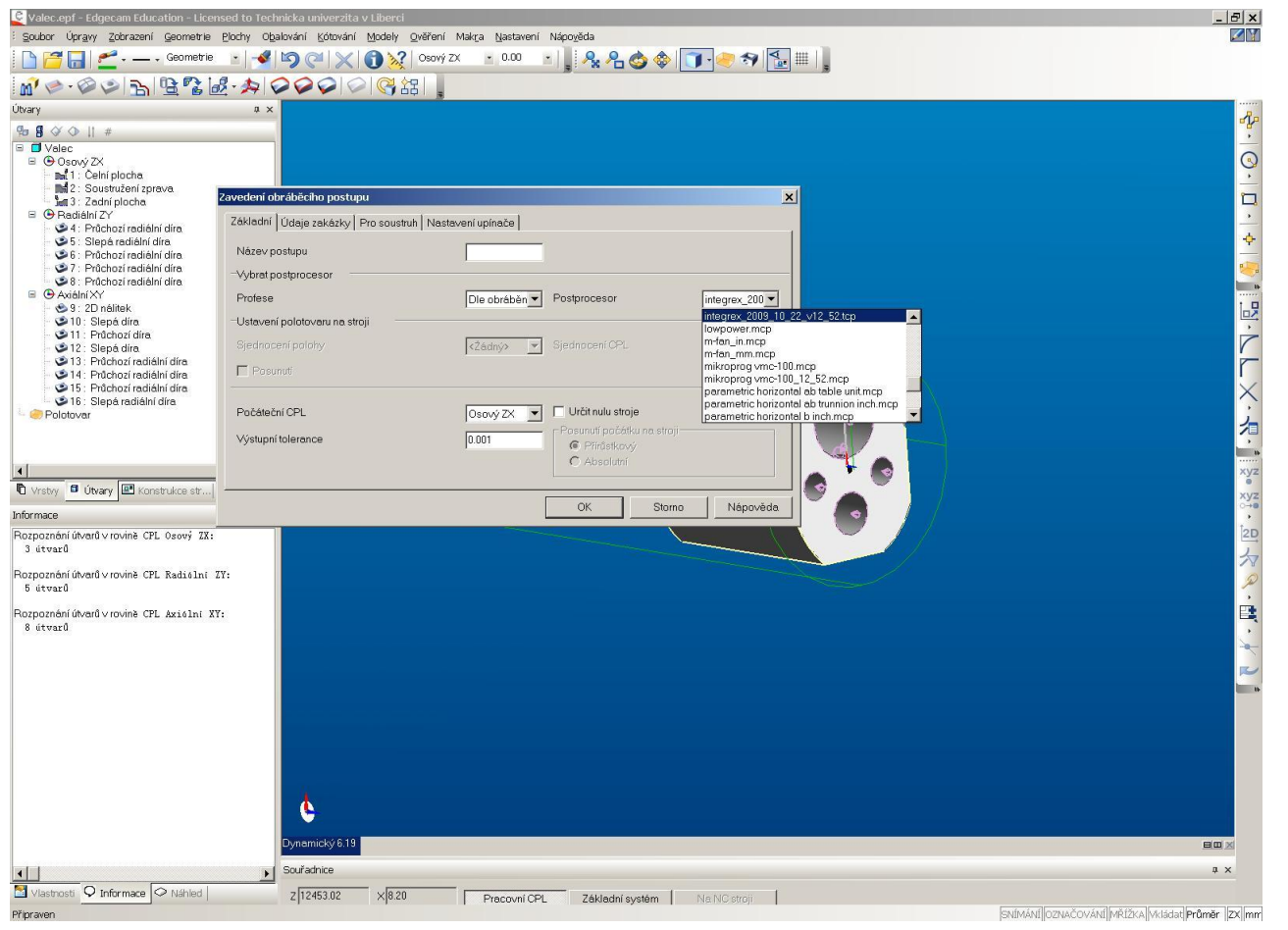

9.12.2011

Tento projekt je financován evropským sociálním fondem a státním rozpočtem ČR

Projekt Educom www.kvs.tul.cz/EduCom/

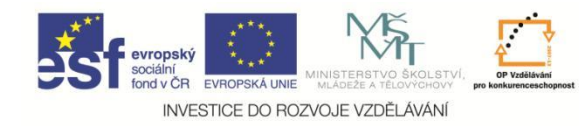

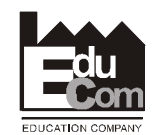

## **Ukázky využití postprocesoru v systému EdgeCAM**

## **Simulace**

Je nutné nastavit všechny parametry stejně, jako na reálném stroji (např. vysunutí a rozměry polotovaru, rozměry a tvary držáků nástrojů a nástroje samotné), jinak je simulace nepřesná a případné kolize neodhalí!

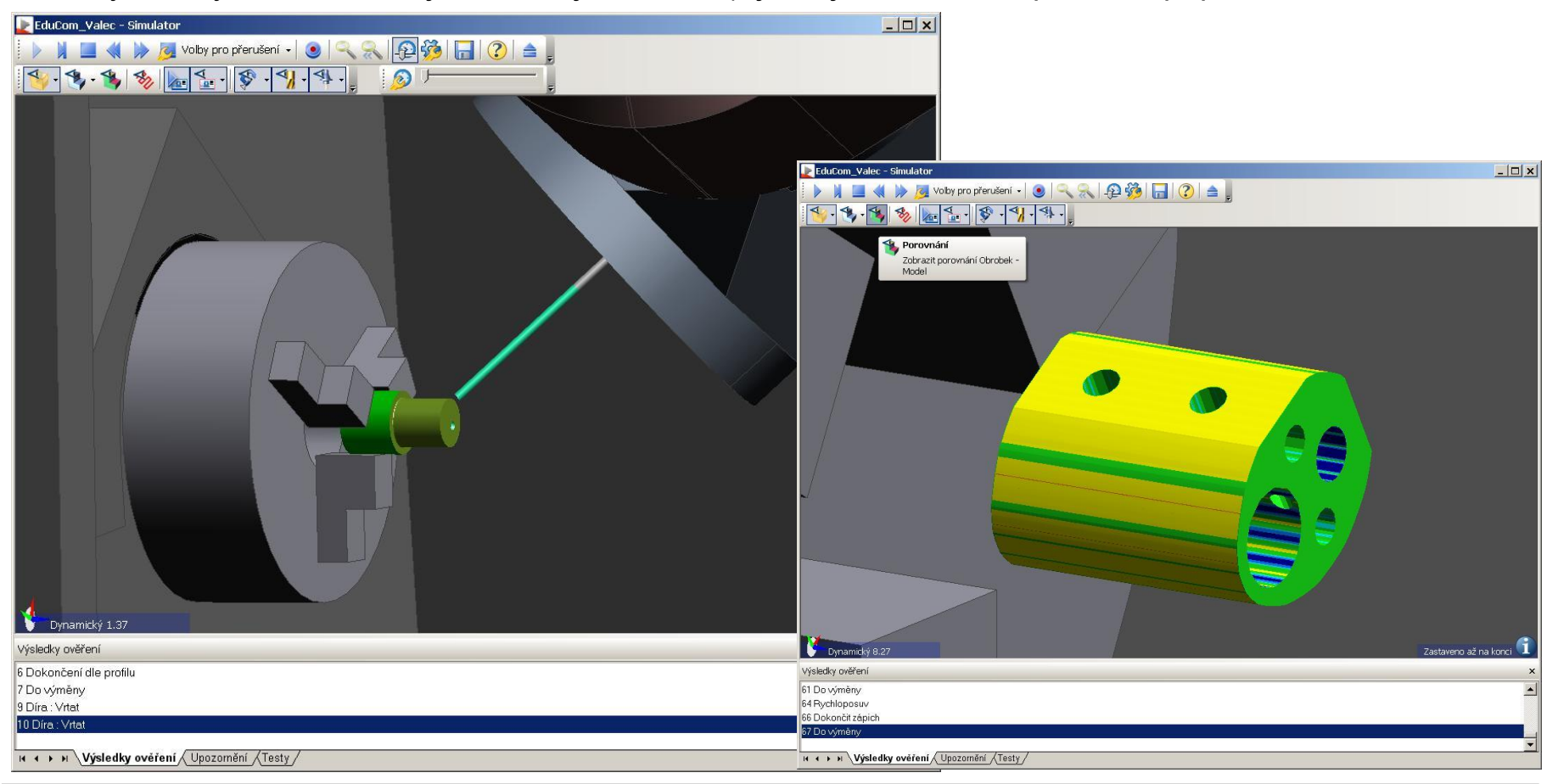

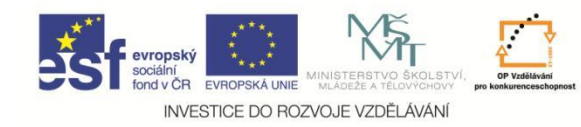

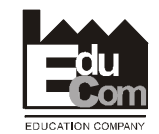

#### **Omezení a limity simulací**

Model stroje je vždy zjednodušen proti realitě. Často jsou zjednodušeny i nástroje apod.

- $\Rightarrow$  Výsledky simulace je třeba brát uváženě a odlaďování programu na stroji dělat s respektem.
- $\Rightarrow$  Simulace nemůže odhalit např. špatně vložený nástroj v zásobníku nástrojů na stroji, polotovar apod. – nutná opatrnost při reálném obrábění
- $\Rightarrow$  Dále simulace zpravidla nekontroluje např. smysl otáčení vřetena vůči poloze nástroje, stav řezné a chladicí emulze – opět hrozí poškození nástrojů, příp. i stroje!
- $\Rightarrow$  Naopak simulací lze při dodržení předchozích zásad odhalit celou řadu chyb a kolizí už při tvorbě NC programu v CADCAM systému, správnost, přesnost a úplnost obrobení dílu atd.

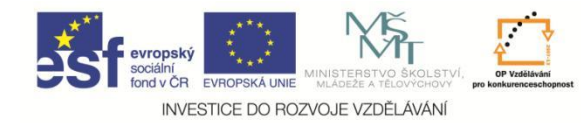

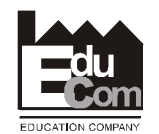

Postprocesor je komplexní popis celého stroje. Může obsahovat i 3D model stroje pro simulaci celého obrábění a kontrolu kolizí.

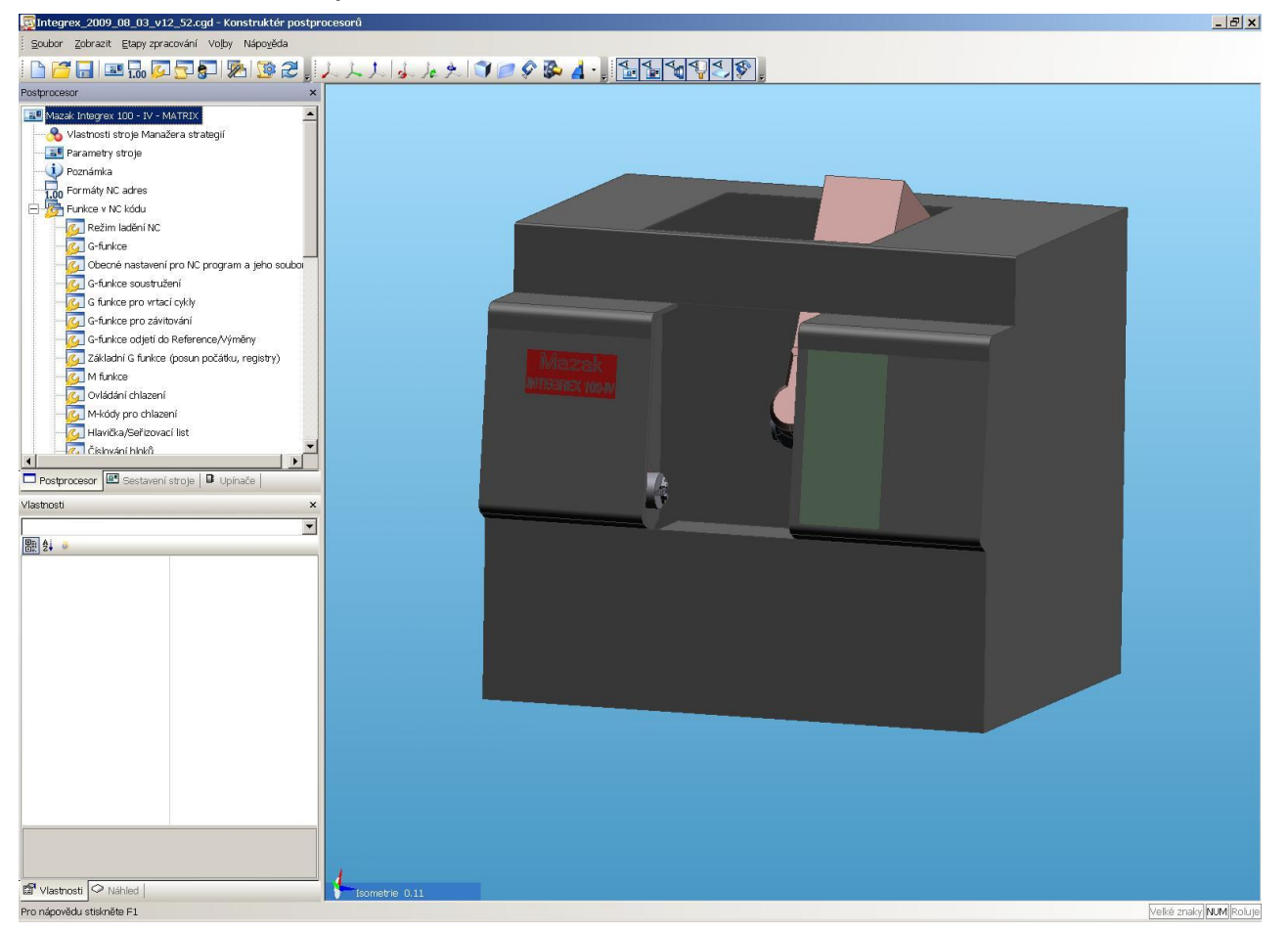

9.12.2011

Projekt Educom www.kvs.tul.cz/EduCom/

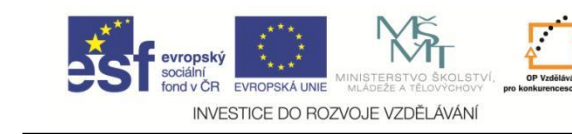

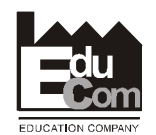

Parametry NC stroje a řídicího systému Parametry NC stroje a řídicího systému Nástrojová hlava Vřeteno 1 Vřeteno 1 Otáčkové řady Vřeteno 2 Vřeteno 2 Otáčkové řady | Rotai ( | ▶ 圖謝 Název stroje Mazak Integrex 100 - IV - MATRIX Jednotky <sup>@</sup> mm Výchozí přípona NC EIA souboru  $\odot$  galce Bezpečná zdvihací úroveň [20] Roviny interpolace oblouků xx+zx+z  $\overline{\phantom{a}}$ Oblouky ve šroubovici (helix) C Nelze uplatnit Největší poloměr <bez omezení>  $\overline{\phantom{a}}$ interpolace · Jednochodé C Vícechodé Podpora korekce Helix 区 Maximální rychloposuv 38000 Rozklad rychloposuvu V  $(mm/min)$ Maximální rychlý posuv Rychloposuv 3D ▼ 4800  $(mm/min)$ Největší úhlový posuv  $400$ (stupně/min) Najet korekci pod 90° (délka = násobek R) Zobrazení rohové korekce Zaoblený  $\overline{\phantom{a}}$  $\overline{\phantom{a}}$ Ignorovat shodné CPL Ne Výstup indexovaného @ Souřadnice CPL Střed kolem špičky nástroje systému souřadnic C Souřadnice stroje Vždy obnovit počátek rotačního obrábění Výstup u indexování s @ Zarovnané kolmo vykloněním C Zarovnané podle osy stroje Rotační výstup <sup>6</sup> Úhly ABC 5 osé souřadnice <sup>6</sup> Absolutní souřadnice špičky nástroje C Absolutní souřadnice středového bodu C IJK výstup Pozn.: C Souřadnice dílu C Souřadnice B osy špičky nástroje Celý postup bude ukázán C Souřadnice B osy středového bodu nástroje 5 osý inverzní čas posuvu [ "naživo" přímo v programu Výstup v křivkách "Konstruktér postrocesorů" systému EdgeCAM

OK

1. Nastavení základních parametrů stroje a ŘS

Storno

Nápověda

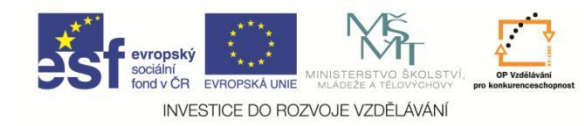

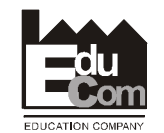

2. Dále je nutné nastavit formát zápisu souřadnic a příkazů tak, jak je podporuje konkrétní ŘS

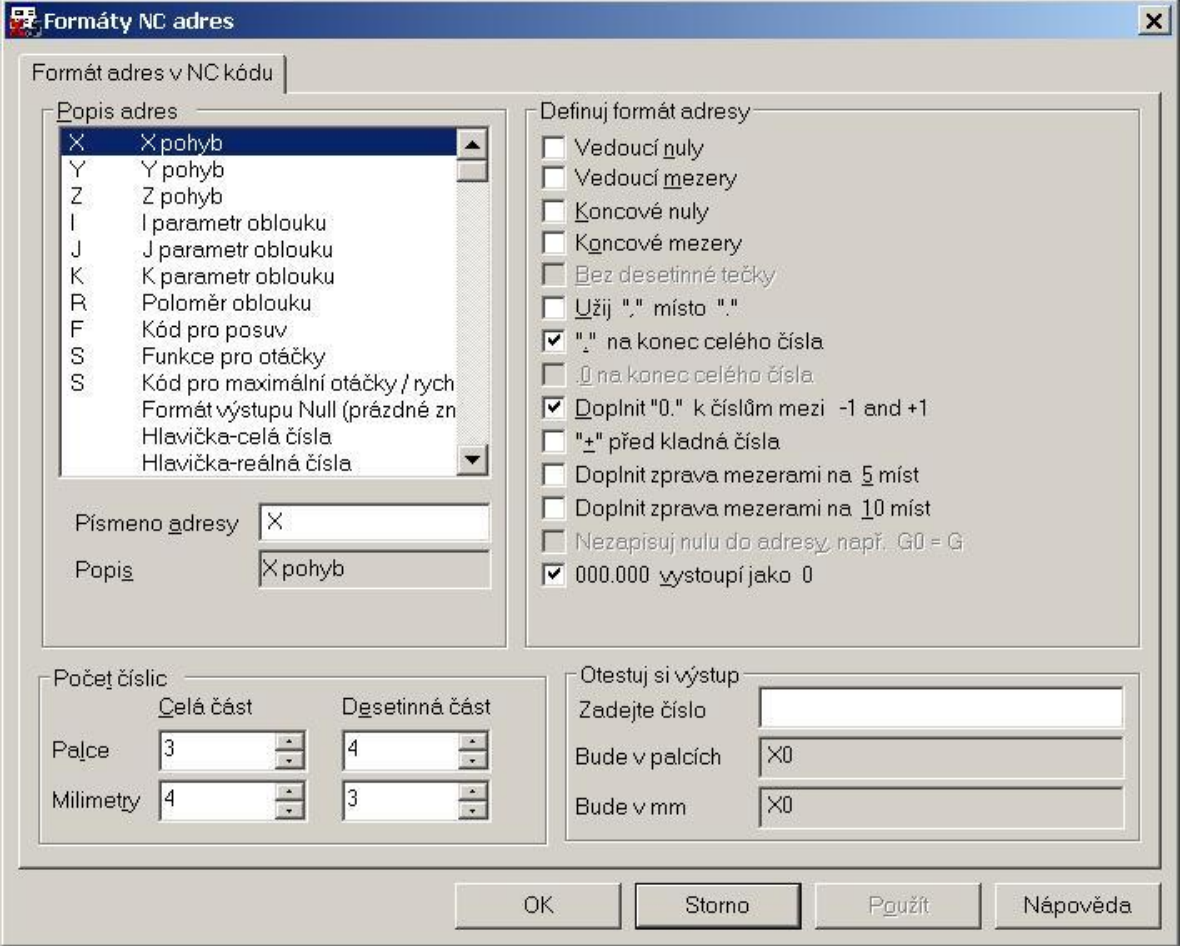

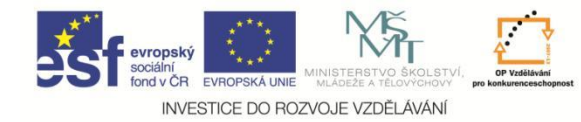

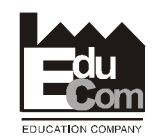

3. Vyplnění čísel adres jednotlivých příkazů podporovaných daným ŘS stroje a vyplnění podrobných tabulek k jednotlivým příkazům

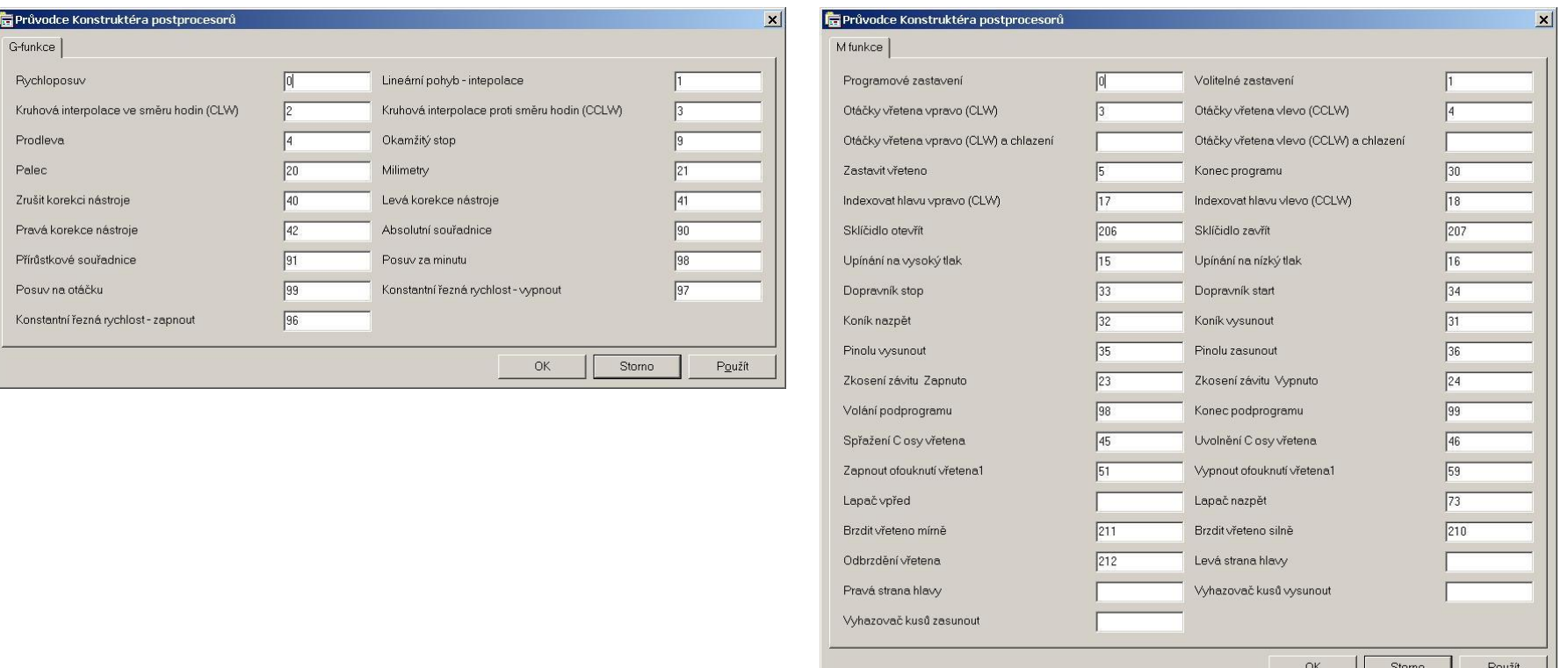

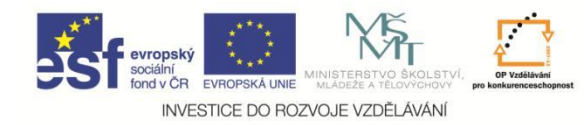

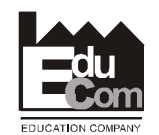

4. Dále je nutné vyplnit sekvence jednotlivých příkazů a funkcí NC programu

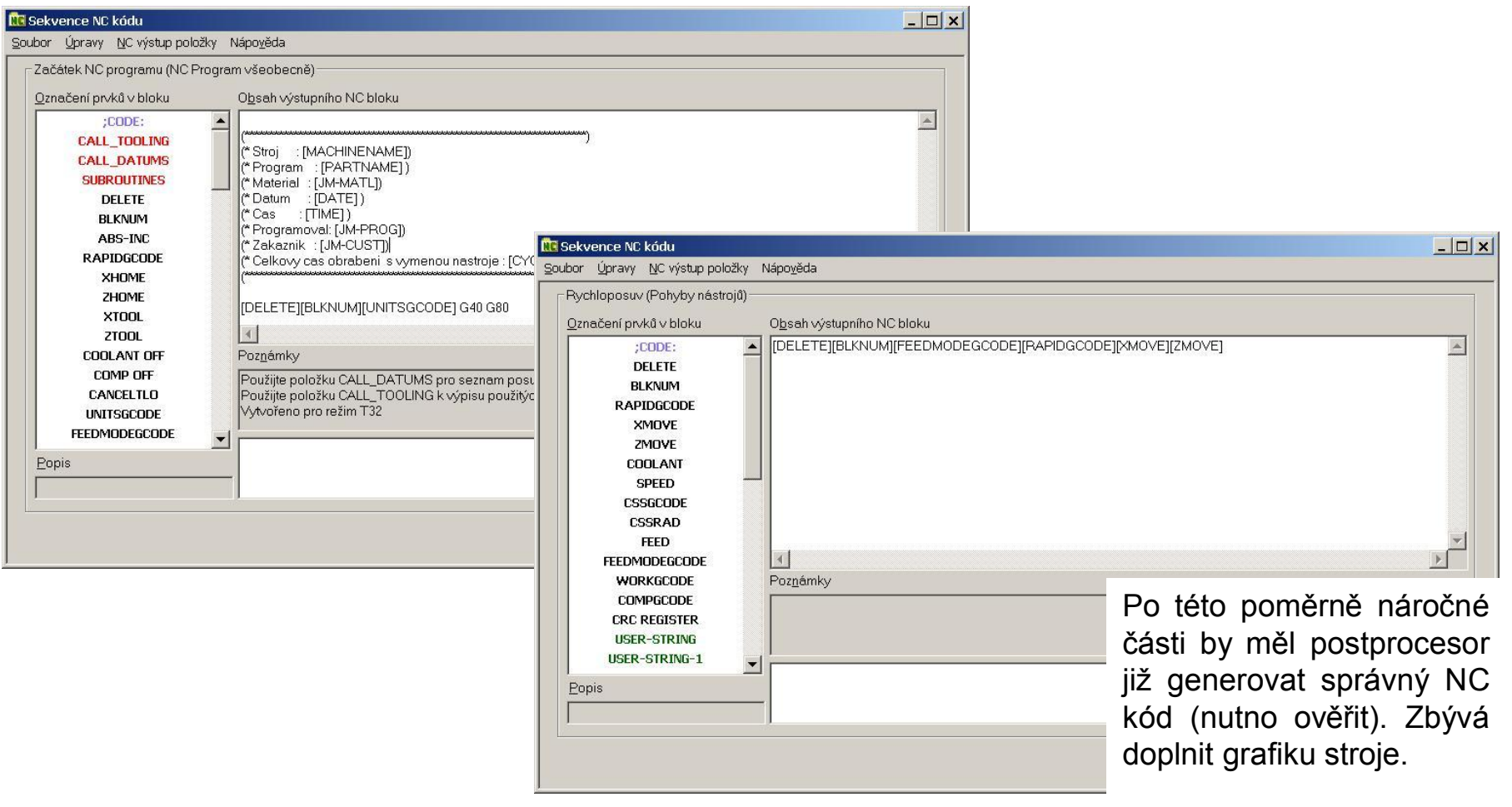

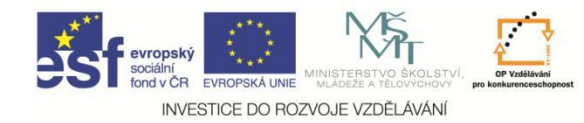

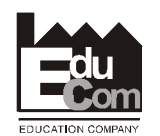

5. Grafika stroje se vkládá přes program Part modelář – Výstup modelu v sekci Konstruktéru postprocesorů Sestavení stroje – Vložit model s následným přiřazením jednotlivých částí sestavy stroje k funkčním celkům.

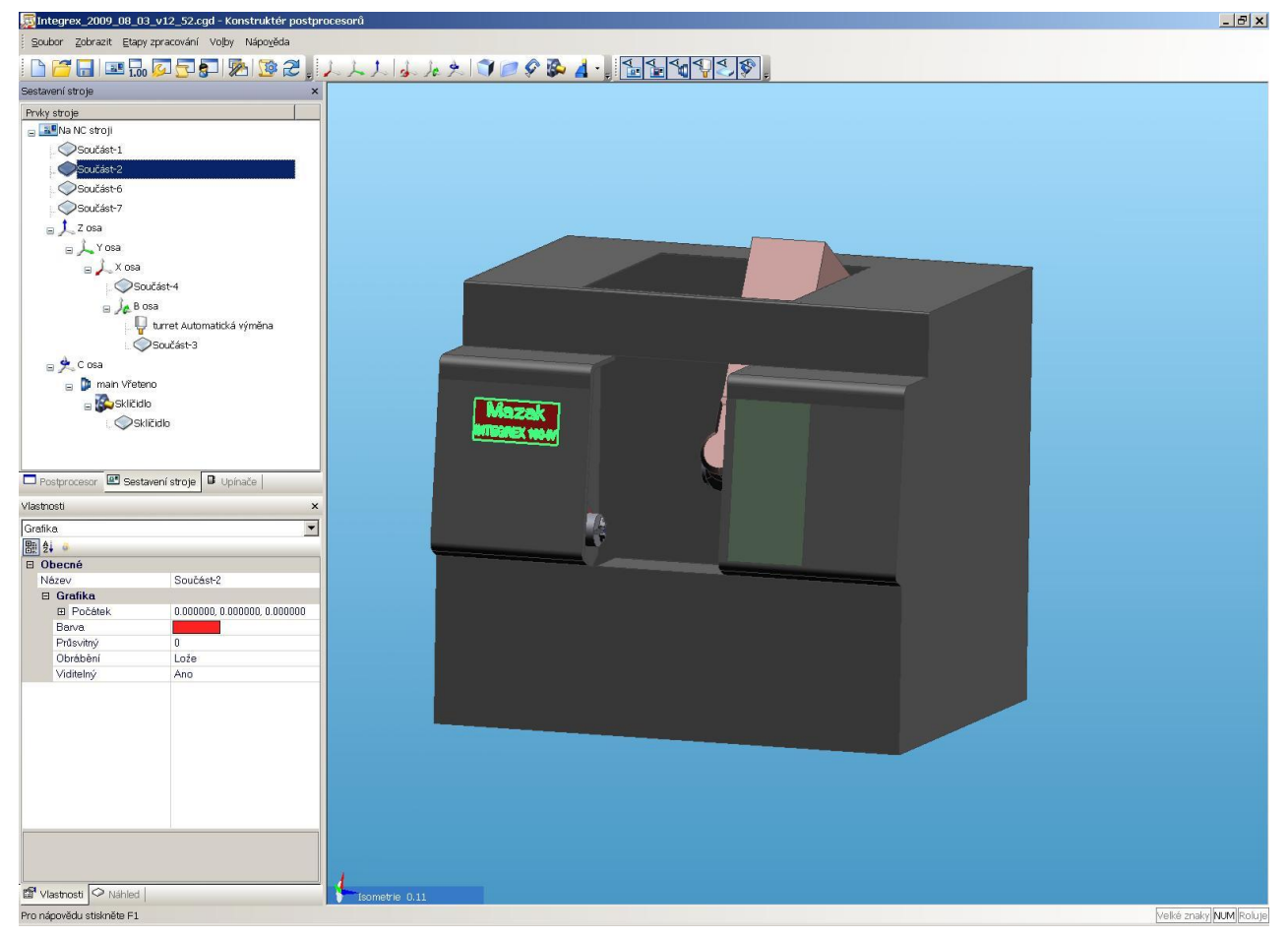

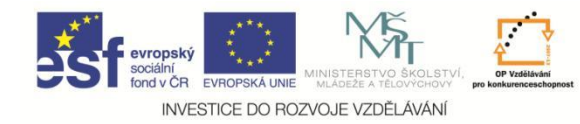

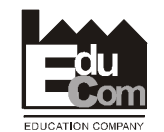

6. Zbývá Kompilace postprocesoru, odladění a vyzkoušení všech funkcí NC programu

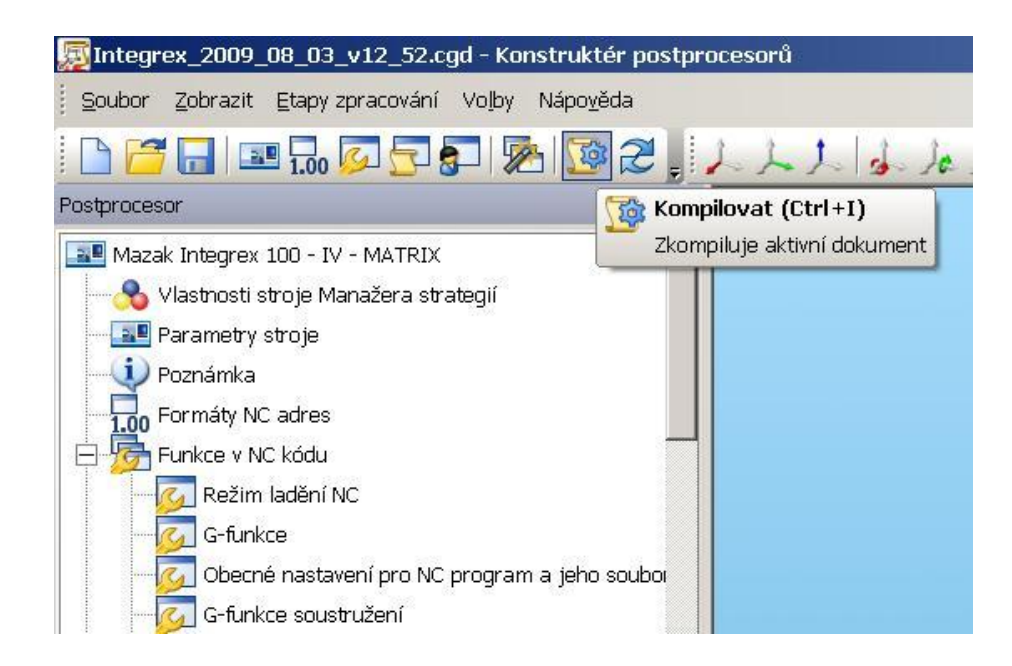

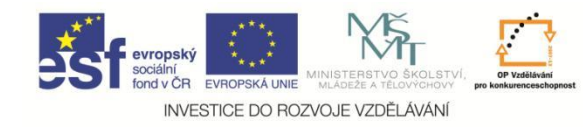

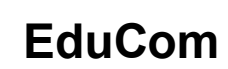

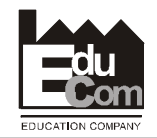

# Děkuji za pozornost

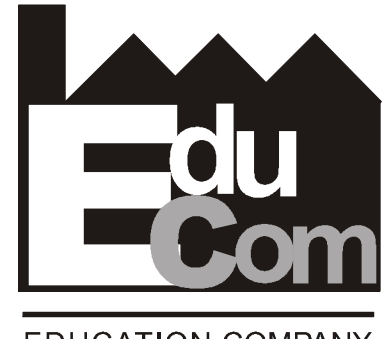

**EDUCATION COMPANY** 

Tato přednáška byla inovována v rámci projektu EduCom CZ.1.07/2.2.00/15.0089

EduCom - Inovace studijních programů s ohledem na požadavky a potřeby průmyslové praxe zavedením inovativního vzdělávacího systému "Výukový podnik"

9.12.2011